# HP 2000 COMPUTER SYSTEMS COMMUNICATIONS PROCESSOR FIRMWARE DIAGNOSTIC

for

#### HP 21MX M-SERIES COMPUTER

and

HP 21MX E-SERIES COMPUTER

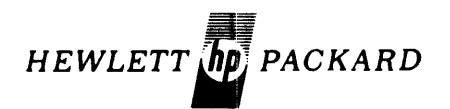

## HEWLETT-PACKARD COMPANY 5303 STEVENS CREEK BLVD., SANTA CLARA, CALIFORNIA, 95050

MANUAL PART NO. 13:207-90003

 $\alpha$ 

Printed: July 1977 Printed in U.S.A.

#### **NOTICE**

The information contained in this document is subject to change without notice.

HEWLETT-PACKARD MAKES NO WARRANTY OF ANY KIND WITH REGARD TO THIS MATER-IAL, INCLUDING, BUT NOT LIMITED TO, THE IMPLIED WARRANTIES OF MERCHANTABILITY AND FITNESS FOR A PARTICULAR PURPOSE. Hewlett-Packard shall not be liable for errors contained herein or for incidental or consequential damages in connection with the furnishing, performance or use of this material.

This document contains proprietary information which is protected by copyright. All rights are reserved. No part of this document may be photocopied or reproduced without the prior written consent of Hewlett-Packard Company.

The List of Effective Pages gives the date of the current edition and of any pages changed in updates to that edition.

All pages in this issue are effective July 1977.

# **PRINTING HISTORY**

New editions incorporate all update material since the previous edition. Update packages, which are issued between editions, contain additional and replacement pages to be merged into the manual by the customer. The date on the title page and back cover changes only when a new edition is published. If minor corrections and updates are incorporated, the manual is reprinted but neither the date on the title page and back cover nor the edition change.

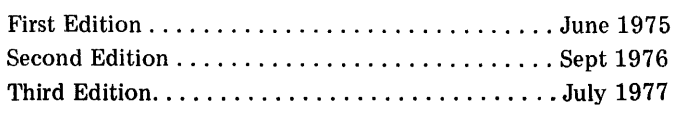

# **CONTENTS**

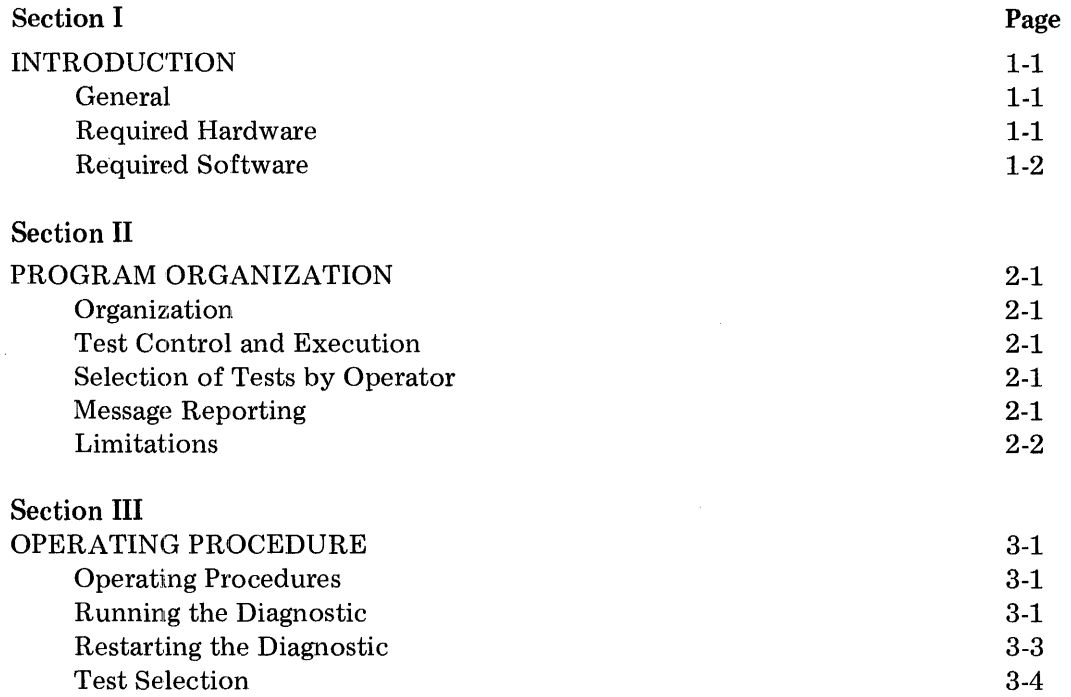

# **ILLUSTRATIONS**

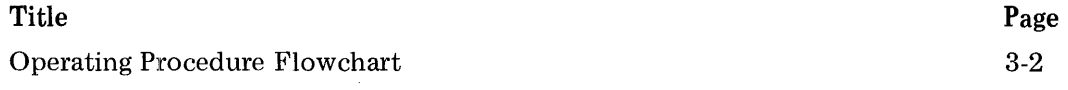

Title

# **TABLES**

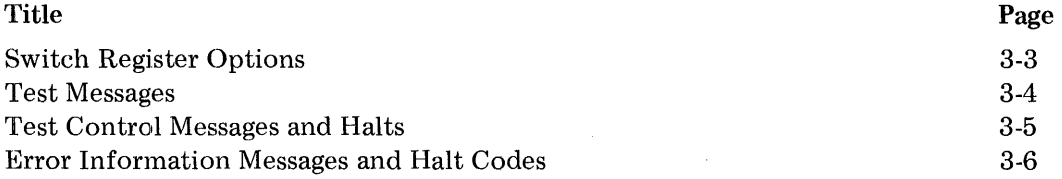

#### SECTION I

#### INTRODUCTION

#### 1-1. GENERAL

This diagnostic test program confirms proper operation of the HP 13207A or the HP 22702A 2000 Computer System Communications Processor Firmware. The HP 13207 A Communication Processor Firmware is used in the HP 21MX M-Series Computer and the HP 22702A Communications Processor Firmware is used in the 21MX E-Series Computer. It operates in the 21MX M/21MX E-Series Computer with a minimum of 8K words of memory, and is one of the diagnostics executed in conjunction with the HP 2100 Series Computer Diagnostic Configurator. Communication to the operator is accomplished via the Memory Data (T) Register and/or the system console. The only operator input required is through the Switch (S) Register.

The test method consists of executing the instructions under test, and comparing the results to predetermined or calculated values in memory. Since this diagnostic involves the use of many CPU base set instructions, it should be run only after the following diagnostics have been successfully executed:

- a. Memory Reference Instruction Diagnostic
- b. Alter-Skip Instruction Diagnostic
- c. Shift-Rotate Instruction Diagnostic
- d. I/O Instructions and Interrupt Diagnostic
- e. Memory Diagnostic

1-2. REQUIRED HARDWARE

The following hardware is required:

- a. An HP 21MX M/21MX E-Series Computer with at least 8K of memory and with register display capability.
- b. An HP 13207 A/22702A 2000 Computer System Communications Processor Firmware Kit installed in computer.
- c. A diagnostic input device:
	- 1. Paper tape reader: HP 2737A/B, flP 2748A/B, HP 2758A (or teleprinter with paper tape reader)
	- 2. Magnetic tape unit: HP 7970B/E (9 track only)
	- 3. Cartridge disc: HP 7905A, HP 7900A, or HP 7901A (removable platter unit 0)
- d. An HP 12539 Time Base Generator (TBG) is required only for interrupt tests; all other tests may be run without a TBG.

A console device for message reporting is optional.

1-1

Part of HP 2100 Long Diagnostic (see paragraph 1-3)

#### 1·3. REQUIRED SOFTWARE

The following software is required:

a. HP 2100 Series Computer Diagnostic Configurator

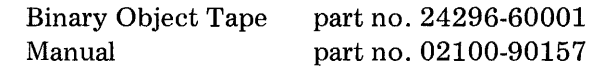

b. HP 13207 *Aj22702A* 2000 Computer System Communications Processor Firmware Diagnostic\* Binary Object Tape part no. 13207-16001 Manual part no. 13207-90003

The diagnostic serial number of this diagnostic, which resides in memory location 126 (octal), is 101117.

The following software is recommended:

HP 2100 Series Computer Long Diagnostic Binary Object Tapes part no. 24390-16001, 16002, 16003

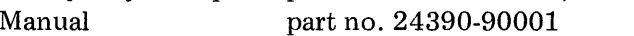

\* You may have this diagnostic on media other than paper tape and it may be part of a multiple file. For loading procedures and current date codes associated with your media, refer to Appendix A in the HP 2000 Diagnostic Configurator Manual, part no. 02100-90157, dated August 1976 or later.

#### **SECTION II**

#### PROGRAM ORGANIZATION

#### 2-1. ORGANIZATION

This diagnostic program consists of 8 tests which test the following 13 microcoded firmware routines:

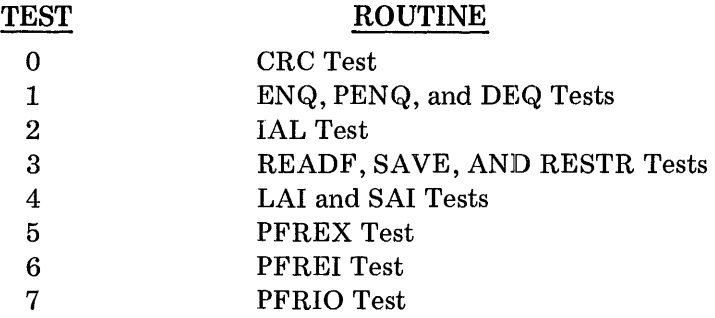

## 2-2. TEST CONTROL AND EXECUTION

The program outputs a title message to the console device for operator information and then executes the tests according to the options selected on the Switch Register by the operator. The program also keeps count of the number of passes that have been completed and will output the pass count at the completion of each pass. The pass counter will be reset if the program is restarted.

#### 2-3. SELECTION OF TESTS BY OPERATOR

The operator has the capability to select one particular test or a sequence of tests. Paragraph 3-4 outlines the operator test selection capability.

# 2-4. MESSAGE REPORTING

There are two types of messages output for diagnostics: error and information. Error messages are used to inform the operator when the device fails to respond to a given instruction or control sequence. Information messages are used to inform the operator of the progress of the diagnostic. If a console device is used, the printed message will be preceded by the letter E (error) or the letter H (information) and a number (in octal). The number is also related to the halt code when a console device is not available. Examples of error and information messages are as follows (specific meanings are listed in section III):

 $Example$  – Error with halt

Message: El13 STACK POINTER BAD AFTER SAVE Halt Code: 106013 (octal) (T-Register)

 $Example - Information with halt$ 

Message: H030 CRC TEST Halt Code: 102030 (octal)

Error messages can be suppressed by setting Switch Register bit 11 and error halts can be suppressed by setting Switch Register bit 14. This is useful when looping on a single section that has several errors. Information messages are suppressed by setting Switch Register bit 10.

# 2-5. LIMITATIONS

All microcode failure types are detected by the diagnostic except:

- a. If the microcode does not return control to the diagnostic program, test validity cannot be assured. This situation results in the cessation of messages to the operator. Pressing HALT on the computer will usually not halt the computer. The only remedy is to set the  $\sim$  LINE switch to OFF.
- b. If the microcode returns control to the diagnostic program but not to the proper location, the effects are unpredictable and the results are meaningless.

## SECTION III

## OPERATING PROCEDURE

#### 3-1. OPERATING PROCEDURES

A flowchart of the operating procedures for loading the Diagnostic Configurator and this diagnostic is provided in figure 3-1.

If an unconfigured Diagnostic Configurator is available, start at entry point A on the flowchart.

If a configured Diagnostic Configurator is available, start at entry point B on the flowchart.

If a combined configured Diagnostic Configurator and an unconfigured Diagnostic is available, start at entry point C on the flowchart.

If a combined configured Diagnostic Configurator and a configured Diagnostic is available, start at entry point D on the flowchart.

#### 3-2. RUNNING THE DIAGNOSTIC

- a. If the Interruptibility tests are to be executed, go to step b. Otherwise, press Register Select, as required, to select the P-register for display in the Display Register. Enter 2000 (octal) into the Display Register and press STORE. Press PRESET and go to step d.
- b. Press Register Select, as required, to select the P-register for display in the Display Register. Enter 100 (octal) into the Display Register and press STORE. Press Register Select, as required, to select the S-register for display in the Display Register. Enter into bits 5-0 of the Display Register the select code of the time base generator (TBG) to be used for the Interruptibility test.
- c. Press STORE, PRESET, and RUN. The computer will come to a halt  $102074$  (octal).
- d. Press Register Select, as required, to select the S-Register for display in the Display Register. Enter the program options into the Display Register. (See table 3-1.) Press STORE.
- e. Press RUN. The following message will be printed on the console: 21MX 2000 COMPUTER SYSTEM COMM. PROC. FIRMWARE DIAGNOSTIC

At this point the diagnostic will come to a halt 102075 (octal) if Switch Register bit 9 was set to allow the operator to select a group of tests. (See paragraph 3-4.) After the operator has made his selection, automatic execution of all selected tests begins.

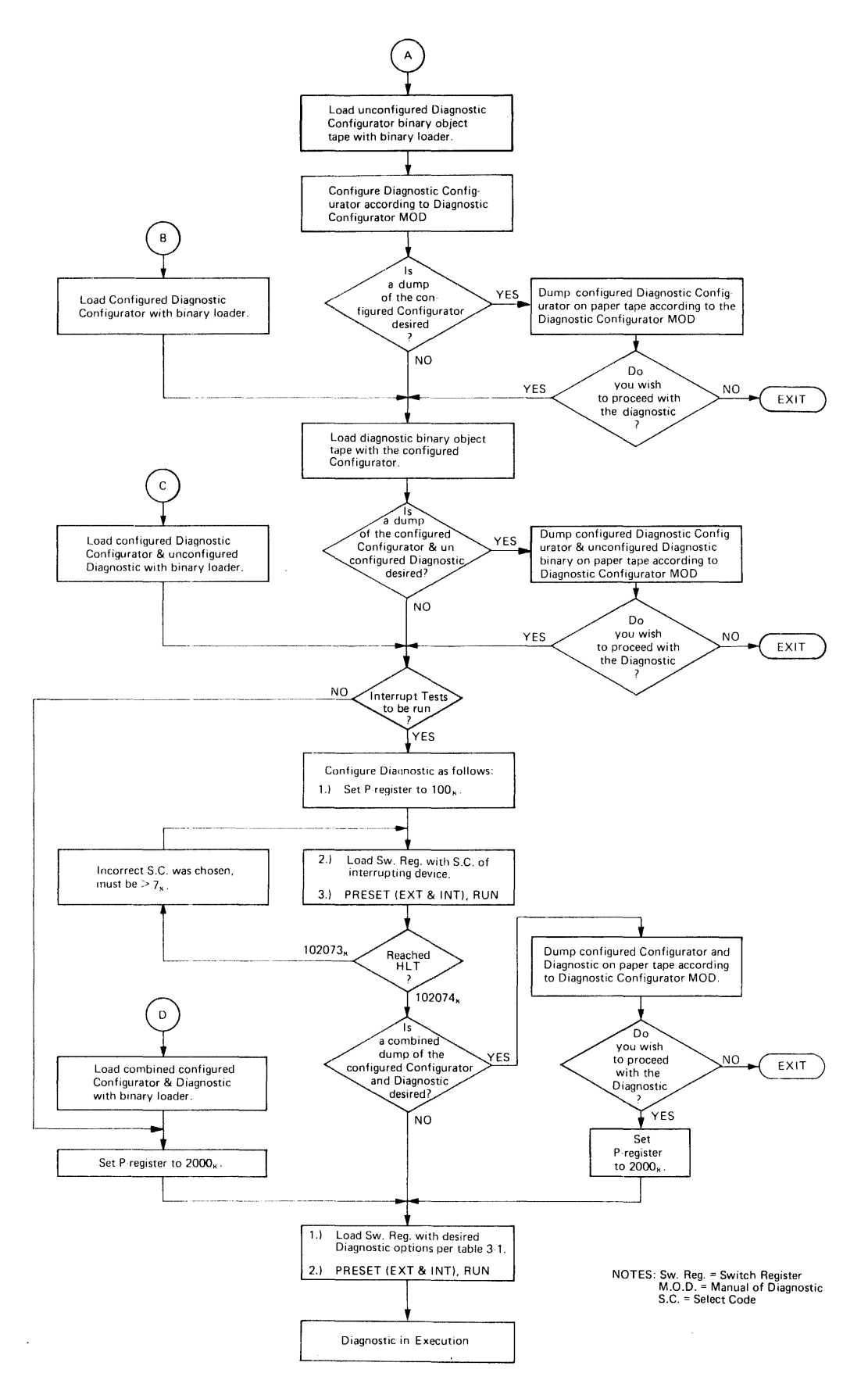

**Figure 3-1. Operating Procedure Flowchart** 

If Switch Register bit 9 was not set, the diagnostic will not halt but will start automatic execution of all tests. Each test is preceded with a test title message. (See table 3-2.) Appropriate error messages are printed for software detected test failures. (See table 3-4.) After printing an error message, the diagnostic will hallt with the appropriate halt code, unless the error halts are suppressed by Switch Register bit 14.

At the completion of all selected tests, the message PASS nnnnnn is printed, where nnnnnn is the octal pass count. A halt 102077 (octal) follows. The pass count will also be in the A-register.

> *NOTE: Any time during diagnostic execution when Switch Register bit* 9 *is set, the test run aborts at the end of the current test with a halt 102075 (octal). This gives the operator the opportunity to specify a different group of tests. (See paragraph* 3-4.) *Switch Register bits 10 through* 15 *can be set/reset any time during diagnostic execution. The effects of these switch register settings are described in table 3-1.*

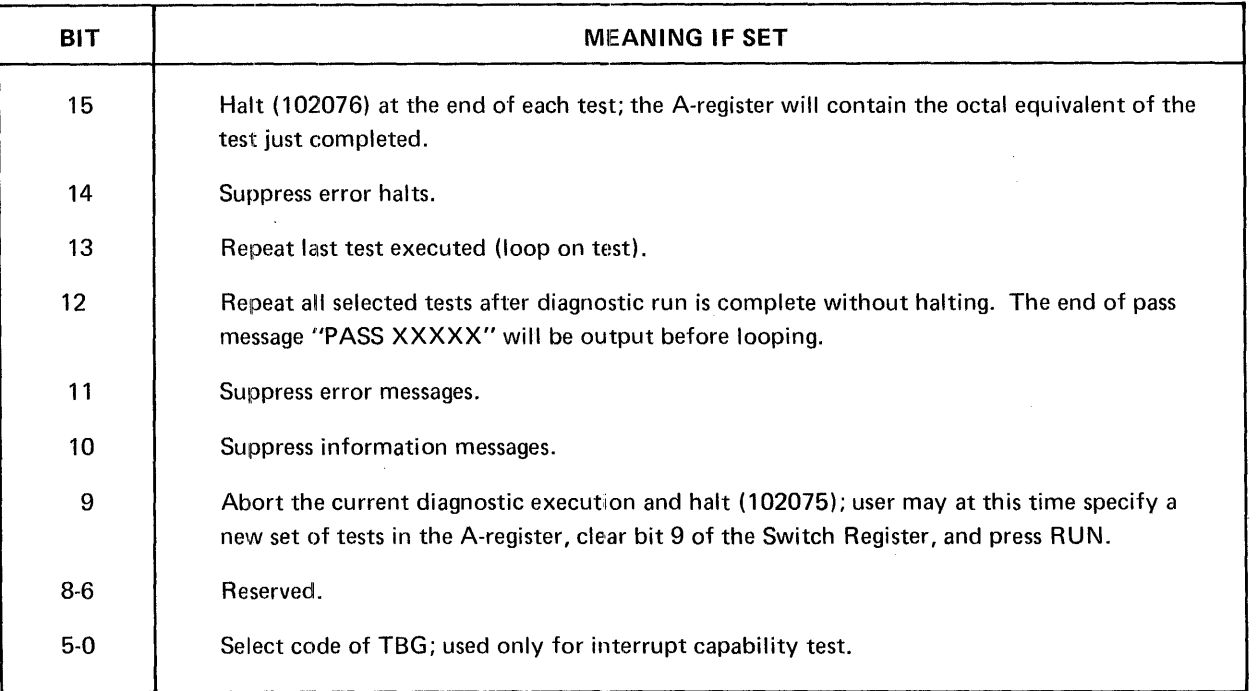

#### Table 3-1. Switch Register Options

## 3·3. RESTARTING THE DIAGNOSTIC

After the computer comes to a halt  $102077$  (octal) at completion of the diagnostic run, the operator can restart the diagnostic by selecting one of the following procedures.

a. If the operator wishes to repeat the diagnostic as configured, press RUN.

- b. If the operator wishes to change only the set of tests, he does the following:
	- 1. Set bit 9 of the Switch Register
	- 2. Press RUN
	- 3. A halt 102075 (octal) will occur; execute the procedure described in paragraph 3-4.
- c. [f the operator wishes to run the diagnostic *with* Interruptibility tests, while the previous run was executed *without* these tests, he must go to paragraph 3-2a.
- d. If the operator wishes to run the diagnostic *without* Interruptibility tests, while the previous run was executed *with* these tests, he must proceed to paragraph 3-1.

#### 3-4. TEST SELECTION

This diagnostic program provides the operator with a method to select a single test or sequence of' tests to be run. The operator sets Switch Register bit 9 to indicate that a selection is desired. If the computer is halted, press RUN. The computer will come to a halt 102075 (octal) to indicate ready for selection. If the diagnostic is running, the test in progress will be completed; then the program will halt. Test control messages and halts are listed in table 3-3.

After the halt, the operator may select the desired test(s) by setting the A-register value equal to the desired test numbers. A-register bit 0 represents Test 0, bit 1 represents Test 1, etc. The operator now must clear Switch Register bit 9 and press RUN. The selected test(s) will then be run.

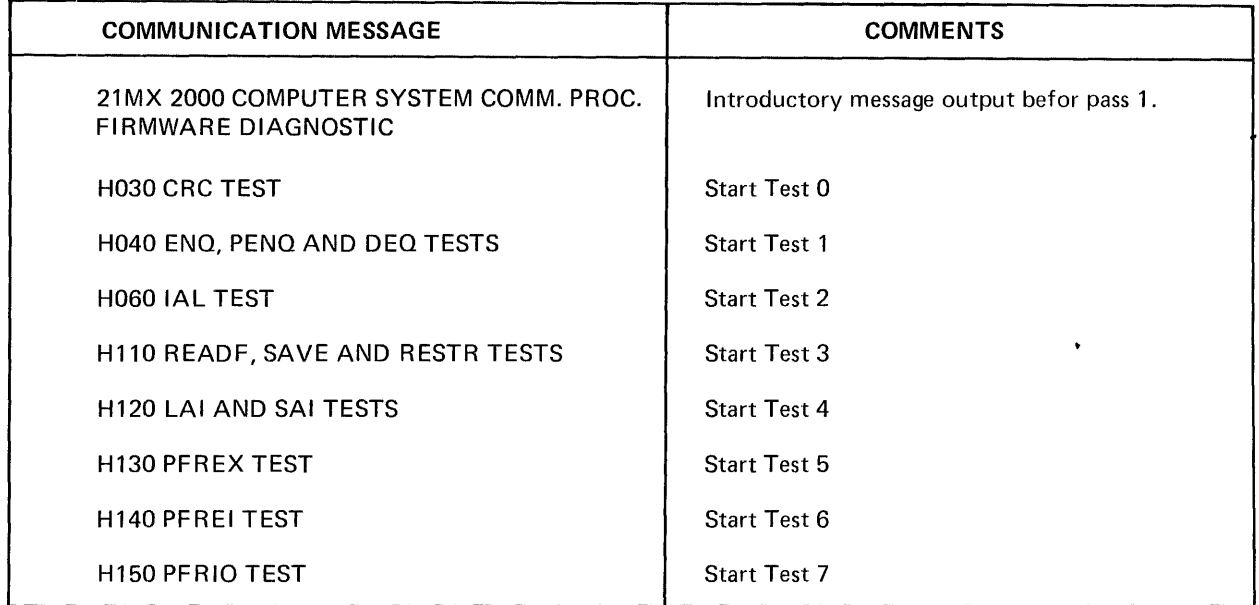

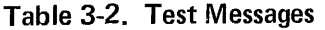

| <b>HALT CODE</b> | <b>MESSAGE</b> | <b>MEANING</b>                                                                                                    |
|------------------|----------------|----------------------------------------------------------------------------------------------------|
| 102074           | None           | Halt to allow input of the S.C. of the interface<br>board to be used in the Interruptibility tests.                                                                                                    |
| 102075           | None           | Halt to allow test selection.                                                                                                    |
| 102076           | None           | End of test section; A-register holds test number<br>just completed.                                                                                                    |
| 102077           | PASS xxxxxx    | Diagnostic run completed; A-register holds octal<br>number of passes completed.                                                                                                    |
| 106077           | None           | Halt stored in location 2-77 to trap interrupts which<br>may ccour unexpectedly because of hardware<br>malfunctions. M-register contains the select code of<br>the I/O slot which interrupted. Diagnostic may be<br>partially destroyed if halt occurs. The program may<br>have to be reloaded; the problem should be corrected<br>before proceeding. |

Table 3-3. Test Control Messages and Halts

 $\mathcal{L}(\mathcal{L}^{\text{max}}_{\text{max}})$ 

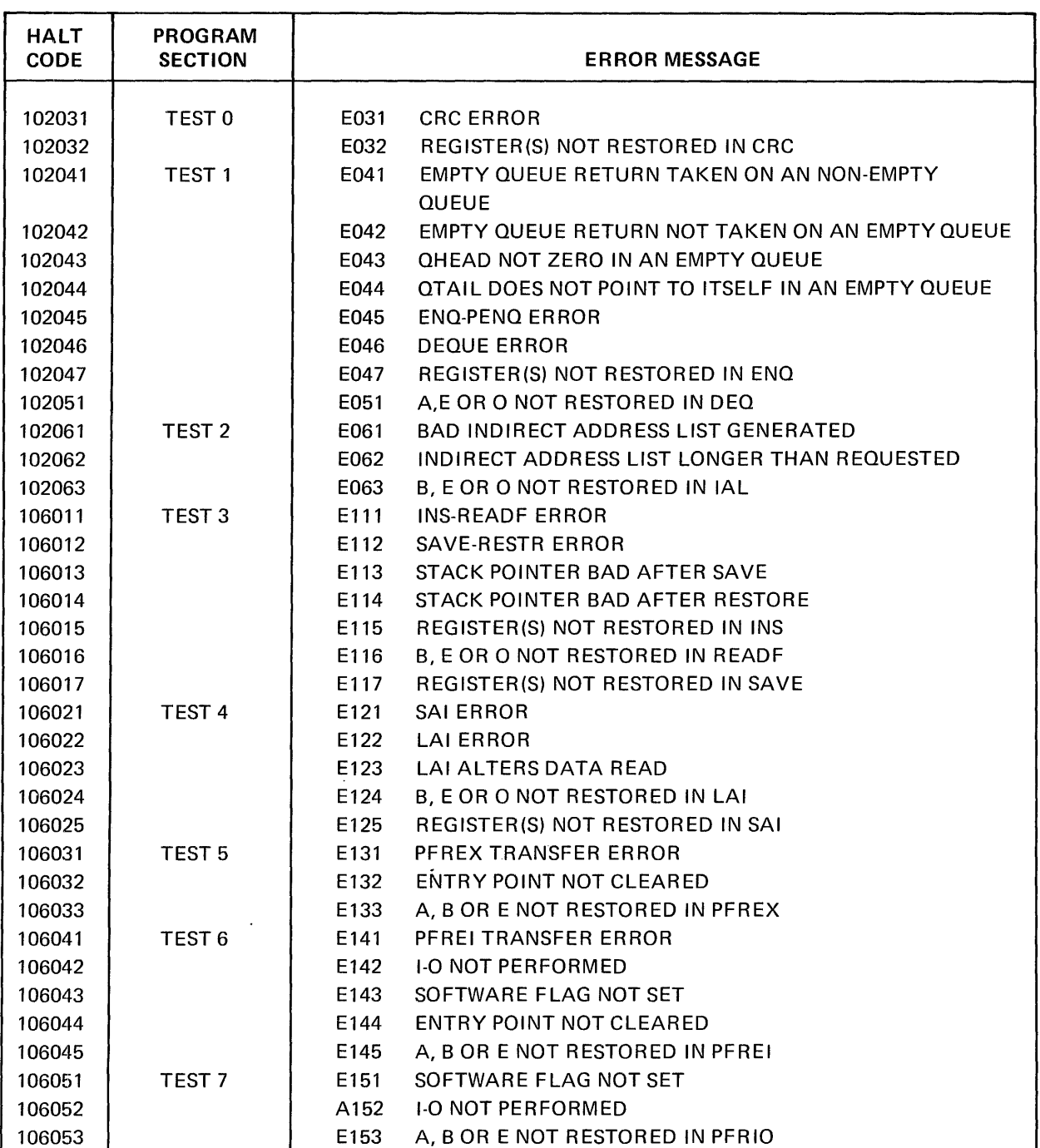

 $\pmb{\ast}$ 

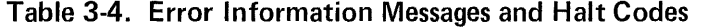